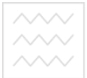

# Пацинальный дистреней<br>водного господарства<br>та природок МІНІСТерство освіти і науки України Національний університет водного господарства та природокористування Навчально-науковий інститут автоматики, кібернетики та обчислювальної техніки

Кафедра автоматизації, електротехнічних та комп'ютерноінтегрованих технологій

**04-03-216** 

# МЕТОДИЧНІ ВКАЗІВКИ

до лабораторних робіт із навчальної лисципліни «Інтелектуальні системи управління» (Частина 2) по т

для здобувачів вищої освіти другого (магістерського) рівня за спеціальністю 151 «Автоматизація та комп'ютерноінтегровані технології» денної та заочної форм навчання

> Рекомендовано науково-методичною комісією зі спеціальності 151 «Автоматизація та комп'ютерноінтегровані технології» Протокол № 9 від 24 червня 2019 р.

Методичні вказівки до лабораторних робіт з навчальної дисципліни «Інтелектуальні системи управління» (Частина 2) для здобувачів вищої освіти другого (магістерського)<br>рівня за спеціальністю 151 «Автоматизація та **рівня** за спеціальністю 151 «Автоматизація та комп'ютерно-інтегровані технології» НУВГП денної та заочної форми навчання / Стець С. Є. – Рівне : НУВГП,  $2019. - 18 \text{ c}$ 

Укладач: Стець С. Є., кандидат технічних наук, доцент кафедри автоматизації, електротехнічних та комп'ютерноінтегрованих технологій.

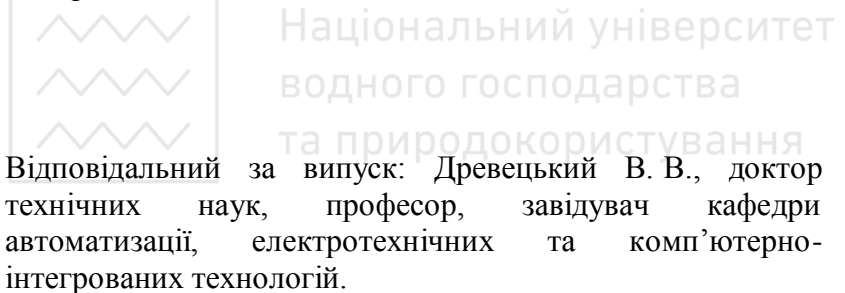

© Стець С. Є., 2019 © Національний університет водного господарства та природокористування, 2019

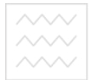

<del>™ а природокористуван‼ Лабораторна робота № 3</del>

# Персептрони і одношарові персептронні нейронні мережі

# Мета роботи

Вивчити модель нейрона персептрона і архітектуру персептронної одношарової нейронної мережі. Створити і дослідити модель персептронних нейронних мереж в системі MATLAB.

# **Теоретичні відомості**

Персептроном називається найпростіша нейронна мережа. ваги і змішення якої можуть бути налаштовані таким чином. шоб вирішити залачу класифікації вхілних векторів. Залачі класифікації дозволяють розв'язувати складні проблеми аналізу комутаційних з'єднань, розпізнавання образів та інших задач класифікації з високою швидкодією і гарантією правильного результату.

# **Архітектура персептрона. ГО ГОСПОДАРСТВА**

Нейрон персептрона. Нейрон, що використовується в моделі персептрона, має ступінчасту функцію активації hardlim з жорсткими обмеженнями (рис. 3.1).

Кожне значення елемента вектора входу персептрона помножене на відповідну вагу  $w_{1j}$ , і сума отриманих зважених елементів є входом функції активації.

Якщо вхід функції активації  $n \geq 0$ , то нейрон персептрона повертає 1, якщо n  $\leq$ 0, то 0.

Функція активації з жорсткими обмеженнями надає персептрону здатність класифікувати вектори входу, розділяючи простір входів на дві області, як це показано на рис. 3.2, для персептрона з двома входами і зміщенням.

Простір входів ділиться на дві області лінією L, яка для двовимірного випадку задається рівнянням

$$
\mathbf{W}^{\mathrm{T}}_{\mathrm{p}} + \mathbf{b} = 0 \tag{1}
$$

Ця лінія перпендикулярна до вектора ваг w і зміщена на величину *b*.

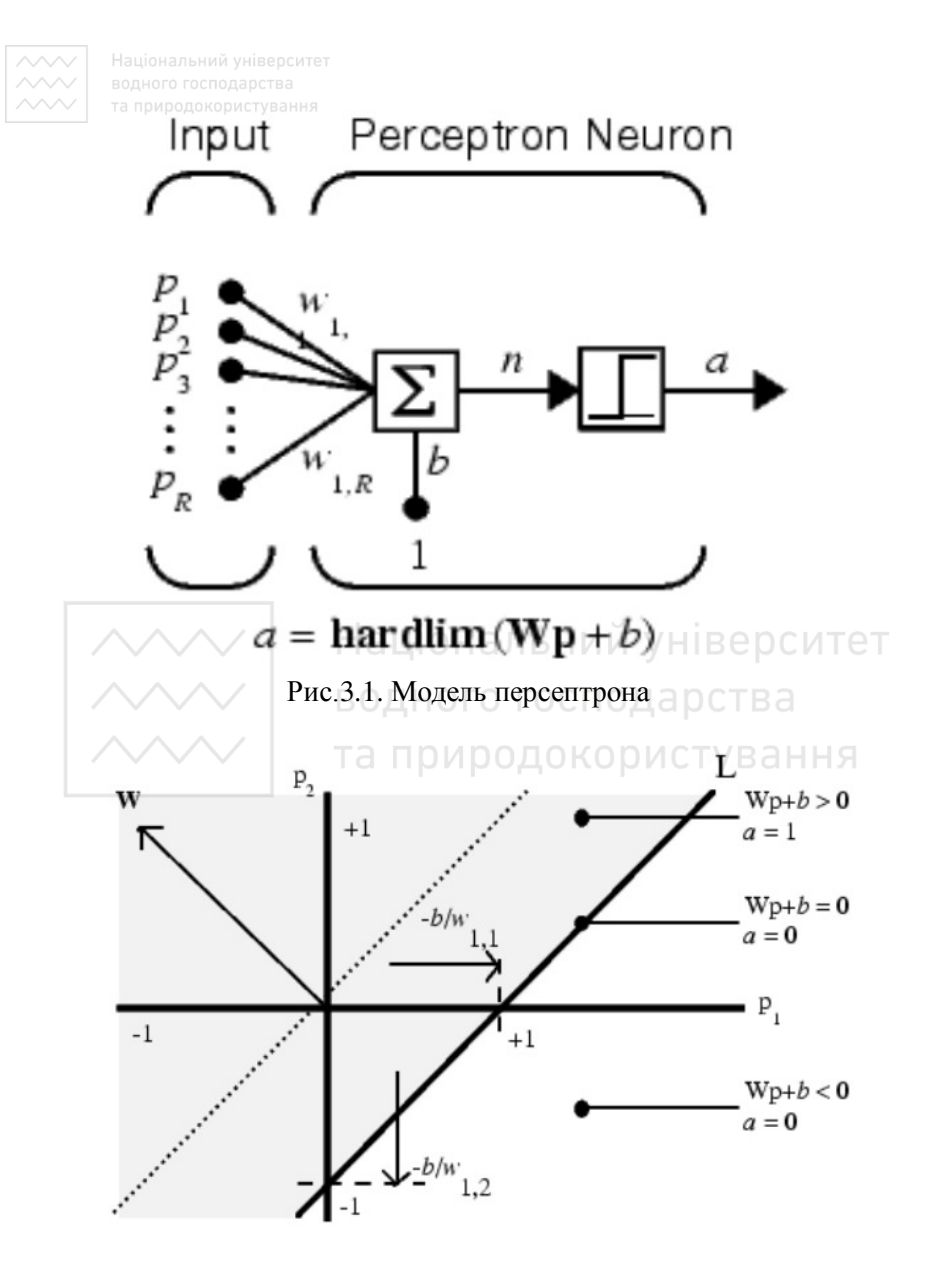

Рис. 3.2. Графік функції активації

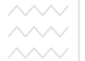

Вектори входу вище лінії L відповідають позитивному потенціалу нейрона, і, відповідно, вихід персептрона для цих векторів буде дорівнювати 1; вектори входу нижче лінії L  $\overline{B}$ иповілають вихолу персептрона, рівному 0.

При зміні значень зсуву і ваг межа лінії L змінює своє положення.

Персептрон без зміщення завжди формує роздільну лінію, що проходить через початок координат; додавання зсуву формує лінію, яка не проходить через початок координат, як це показано на рис. 3.2.

 $\tilde{Y}$  разі, коли розмірність вектора входу перевишує 2, тобто вхілний вектор **Р** має більше ніж 2 елементи, розлільною границею служитиме гіперплошина.

# $A$ рхітектура мережі.

Персептрон складається з єдиного шару, що включає S нейронів, як це показано на рис. 3.3, *а* і б у вигляді розгорнутої і укрупненої структурних схем відповідно.

Ваги *w<sub>ii</sub>* - це коефіцієнти передачі від *j*-го входу до *i*-го нейрона.

Рівняння одношарового персептрона має вигляд Вання  $a = f(Wp + b)$ .

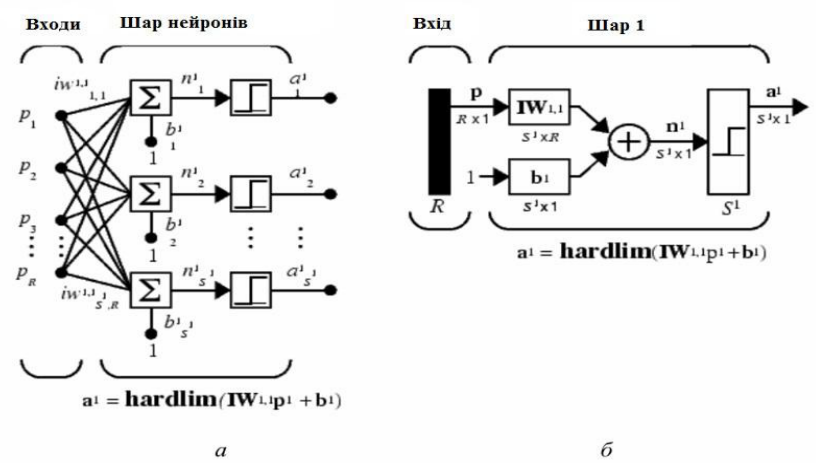

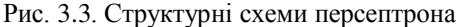

Иодель персептрона. Для формування моделі одношарового персептрона в системі MATLAB призначена функція newp.

net = newp(PR, S) з наступними вхідними аргументами:

PR - масив мінімальних і максимальних значень для R елементів входу розміру Rx2;

S - число нейронів в шарі.

Наприклад, функція **net = newp**([0 2], 1); створює персептрон з одноелементним входом і одним нейроном; діапазон значень входу -  $[0 2]$ .

В якості функції активації персептрона за замовчуванням **використовується функція hardlim.** 

Моделювання персептрона. Розглянемо одношаровий персептрон з одним двоелементним вектором входу, значення елементів якого змінюються в діапазоні від -2 до +2 ( $p_1 = [-2 2]$ ,  $p_2 = [-2 \ 2]$ , число нейронів в мережі S = 1):

*clear, net = newp ([- 2 2-; -2 2], 1);% Створення персептрона net.* За замовчуванням ваги і зміщення дорівнюють нулю, і для того, щоб встановити бажані значення, необхідно застосувати

такі оператори:

net.IW  $\{1,1\} = [-1 \ 1]$ ; % Baru  $W_{11} = -1$ ;  $W_{12} = 1$  BaHH net.b  ${1} = [1]$ ; % 3міщення b = 1

Запишемо рівняння (1) в розгорнутому вигляді для даної мережі:

$$
\begin{bmatrix} w_{11} \\ w_{12} \end{bmatrix} [p_1 \ p_2] + b_1 = 0,
$$

$$
\begin{bmatrix} -1 \\ 1 \end{bmatrix} [p_1 \ p_2] + 1 = 0.
$$

В цьому випадку роздільна лінія має вигляд L: -p<sub>1</sub> + p<sub>2</sub> + 1 =  $0$  і відповідає лінії  $L$  на рис. 3.2.

Визначимо реакцію мережі на вхідні вектори  $p_1$  і  $p_2$ , розташовані по різні сторони від роздільної лінії:

 $p_1 = [1; 1];$ 

 $a_1$  = sim (net, p1% Моделювання мережі net з вхідним  $Bektop$ <sub>p1</sub>

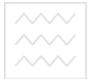

Національний університет  $\frac{1}{a_1}$   $\frac{1}{a_1}$   $\frac{1}{a_1}$   $\frac{1}{a_1}$   $\frac{1}{a_1}$   $\frac{1}{a_1}$   $\frac{1}{a_1}$   $\frac{1}{a_1}$   $\frac{1}{a_1}$ 

```
p_2 = [1; -1];
```
 $a_2$  = sim (net, p<sub>2</sub>)% Моделювання мережі net з вхідним **BekTODOM** D<sub>2</sub>

 $a_2 = 0$ 

Персептрон правильно класифікував ці два вектори. Зауважимо, що можна було б ввести послідовність двох векторів у вигляді масиву комірок і отримати результат також у вигляді масиву комірок

 $p_3 = \{ [1; 1] [1; -1] \}$ 

 $a_3 = \sin(\text{net}, \text{p}_3)\%$  Моделювання мережі net при вхідному сигналі p<sub>3</sub>

 $p_3 = [2x1$  double]  $[2x1$  double]

 $a_3 = [1] [0]$ 

*Ініціалізація параметрів*. Для одношарового персептрона в якості параметрів нейронної мережі в загальному випадку виступають ваги входів і зсуву. Припустимо, що створюється персептрон з двоелементним вектором входу і одним нейроном

clear, net = newp  $([- 2 2; -2 2], 1);$ 

Запитаємо характеристики ваг входу КОЮИСТУВАННЯ net.inputweights {1, 1}

```
ans =delays: 0 
initFcn: 'initzero' 
learn: 1 
learnFcn: 'learnp' 
learnParam: [] 
size: [1 2] 
userdata: [1x1 struct] 
weightFcn: 'dotprod'
```
3 цього списку слідує, що в якості функції ініціалізації за замовчуванням використовується функція initzero, яка присвоює вагам входу нульові значення. В цьому можна переконатися, витягнувши значення елементів матриці ваг і зсуву:

wts = net.IW  $\{1,1\}$ , bias = net.b  $\{1\}$ wts  $= 0.0$  $bias = 0$ 

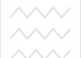

Тепер встановимо нові значення елементів матриці ваг і 3CVBV:

net.IW $\{1,1\} = [3, 4]$ ; net.b $\{1\} = 5$ ; wts = net.IW{1,1}, bias = net.b{1} wts =  $3 \t4$  $bias = 5$ 

Для того щоб повернутися до попередніх налаштувань параметрів персептрона, призначена функція init:

```
net = init(net); wts = net.IW\{1,1\}, bias = net.b\{1\}
```

```
wts = 0 0
```
 $bias = 0$ 

Можна змінити спосіб, яким ініціалізується персептрон з допомогою функції init. Для цього достатньо змінити тип функцій ініціалізації, які застосовуються для встановлення початкових значень ваг входів і зсувів. Наприклад, скористаємося функцією ініціалізації rands, яка встановлює випадкові значення параметрів персептрона:

‰ Задати функції ініціалізації ваг і зсувів<br>

net.inputweights  $\{1,1\}$  .initFcn = 'rands';

net.biases  $\{1\}$ .initFcn = 'rands';  $0\Box 0$  KOD MCTV B a HH S

% Виконати ініціалізацію раніше створеної мережі з новими функціями

 $net = init (net);$ wts = net.IW  $\{1,1\}$ , bias = net.b  $\{1\}$  $wts = -0.1886\,0.8709$  $bias = -0.6475$ Видно, що ваги і зміщення обрані випадково.

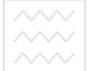

### Порядок виконання роботи

1. Для заданого викладачем варіанта (табл. 3.1.) розробити структурну схему персептронної нейронної мережі.

2. Розробити алгоритм створення *і* моделювання персептронної нейронної мережі.

3. Реалізувати розроблений алгоритм в системі MATLAB.

4. Визначити параметри створеної нейронної мережі (ваги і зміщення) і перевірити правильність роботи мережі для послідовності вхідних векторів (не менше 5).

5. Побудувати графік, аналогічний представленому на рис. 2.1, лля своїх вихілних ланих.

6. Переустановити значення матриць ваг і змішень за допомогою розглянутих функцій ініціалізації.

7. Роздрукувати текст програми.

 $Ta6\pi$  3.1

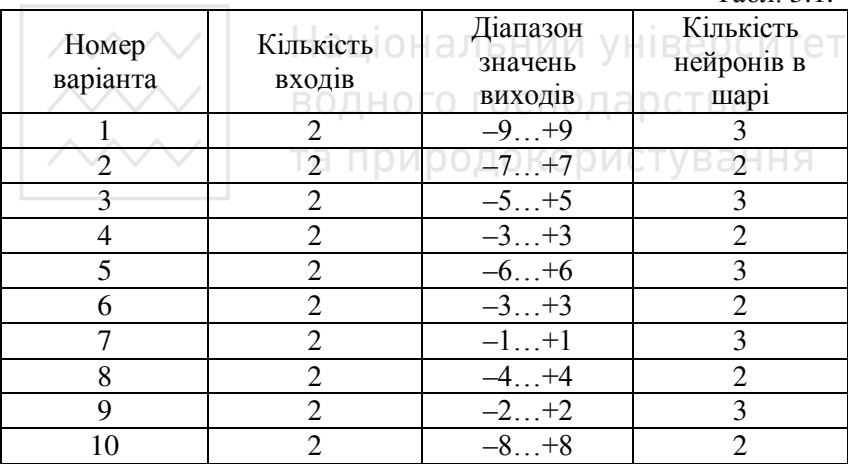

За результатами виконання лабораторної роботи скласти звіт, який повинен містити:

- Мету лабораторної роботи;
- Структурну схему нейронної мережі;
- Алгоритм, текст програми і графік;

- Висновки

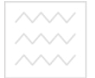

## Контрольні питання

1. Що називають персептроном?

2. Яку ступінчасту функцію активації має нейрон, що використовується в моделі персептрона?

3. Що є входом функції активації нейрона персептрона?

4. Що надає персептрону функція активації з жорсткими обмеженнями?

5. Чим є роздільна границя персептрона, коли розмірність вектора входу перевищує 2?

6. Запишіть рівняння одношарового персептрона.

7. Яка функція призначена для формування моделі одношарового персептрона в системі MATLAB?

8. Яка функція призначена для повернення до попередніх налаштувань параметрів персептрона?

9. Яка функція встановлює випадкові значення параметрів персептрона?

Національний університет водного господарства та природокористування

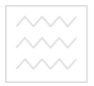

# та природокористуванн<sub>3</sub> Табораторна робота №4 Модель нейрона. Графічна візуалізація розрахунків в системі **MATLAB**

# Мета роботи

Вивчити структурні схеми моделі нейрона і засобів системи MATLAB, які використовуються для побудови графіків функцій активації нейрона.

## **Теоретичні відомості**

*Простий нейрон*. Елементарною частинкою нейронної мережі є нейрон. Структура нейрона з єлиним скалярним входом показана на рис. 4.1, *а*.

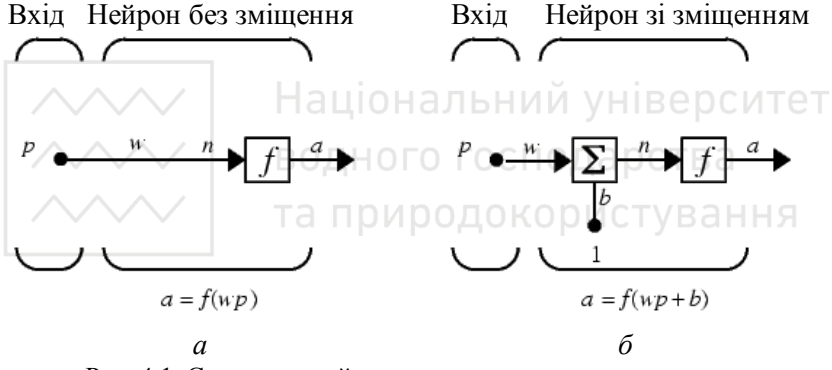

Рис. 4.1. Структура нейрона з єдиним скалярним входом

Скалярний вхідний сигнал р множиться на скалярний ваговий *коефіцієнт* w, і результуючий зважений вхід  $w \cdot p \in \text{apryMentom}$  $\phi$ ункції активації нейрона f, яка утворює скалярний вихід а.

Нейрон, показаний на рис. 4.1, б. доповнений скалярним зміщенням *b*. Зміщення додається зі зваженим входом  $w \cdot p$  і призводить до зміщення аргументу функції  $f$  на величину  $b$ . Дію зміщення можна звести до схеми зважування, якщо уявити, що нейрон має другий вхідний сигнал із значенням, рівним 1 ( $b \cdot 1$ ). Вхід *n* функції активації нейрона і раніше залишається скалярним і рівним сумі зваженого входу і зміщення  $b$ . Ця сума  $(w \cdot p + b \cdot 1)$  являється аргументом функції активації  $f$ , а

виходом функції активації є сигнал а. Константи *w* і *b* є скалярними параметрами нейрона. Основний принцип роботи нейронної мережі полягає в налаштуванні параметрів нейрона таким чином, щоб поведінка мережі відповідала деякій бажаній поведінці. Регулюючи ваги і параметри зміщення, можна навчити мережу виконувати конкретну роботу; можливо також, що мережа сама буде коригувати свої параметри, щоб досягти необхідного результату.

Рівняння нейрона зі зміщенням має вигляд:

$$
a = f(w \cdot p + b \cdot 1). \tag{2}
$$

Як вже зазначалося, зміщення *b* - налаштовує скалярний параметр нейрона, який не є вхолом. В цьому випалку  $b$  - вага, а константа 1, яка управляє зміщенням, розглядається як вхід і може бути врахована у вигляді лінійної комбінації векторів входу

$$
\text{M=}\begin{bmatrix} w & b \end{bmatrix} \begin{bmatrix} p \\ 1 \end{bmatrix} = \begin{bmatrix} \text{N+1} & \text{N+2} \\ \text{N+2} & \text{N+3} \\ \text{N+3} & \text{N+4} \end{bmatrix}
$$

 $Heŭpoh$  *з векторним входом.* 

Нейрон з одним вектором входу  $p$  з R елементами  $p_1, p_2, ..., p_R$ показаний на рис. 4.2.

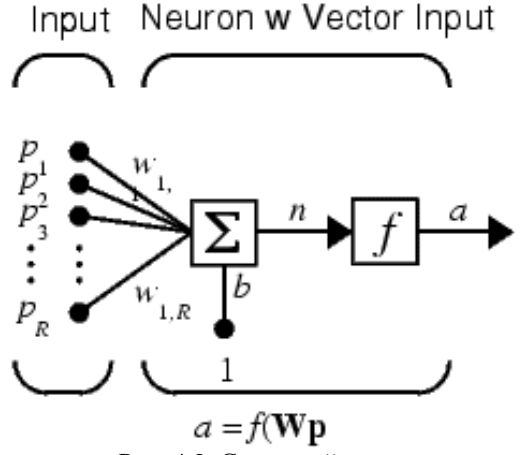

Рис. 4.2. Схема нейрона

Тут кожен елемент входу множиться на ваги  $w_{11}$ ,  $w_{12}$ , ...,  $w_{1R}$ відповідно, і зважені значення передаються на суматор. Їх сума дорівнює скалярному добутку вектора-рядка W на векторстовпець входу *p*.

Нейрон має зміщення *b*, яке підсумовується зі зваженою сумою входів. результуюча сума

 $n = w_{11}p_1 + w_{12}p_2 + ... + w_{1R}p_R + b \cdot 1$ a<sub>60</sub>

$$
n = w_{11}p_1 + w_{12}p_2 + \dots + w_{1R}p_R + b \tag{3}
$$

i служить аргументом функції активації *f*. В нотації мови MATLAB це вираз записується так:

 $n = W \cdot p + b$ .

Структура нейрона, показана вище, є розгорнутою. При розгляді мереж із значною частиною нейронів, зазвичай використовується укрупнена структурна схема нейрона (рис.

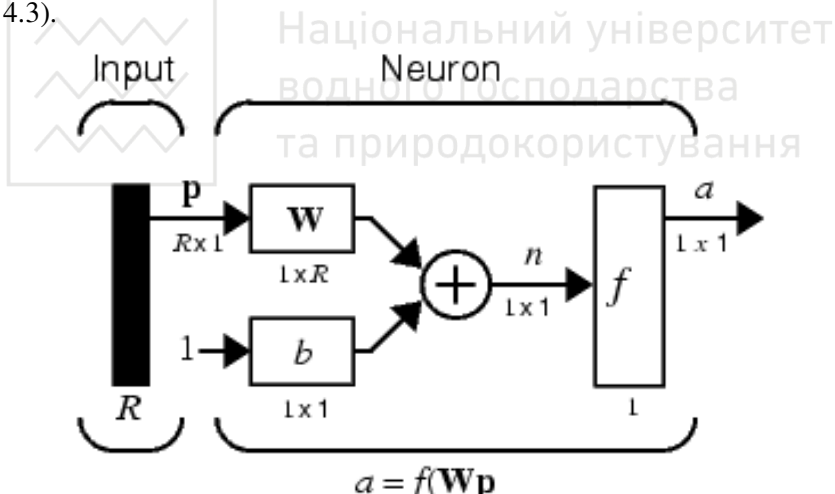

Рис. 4.3. Укрупнена структурна схема нейрона

Вхід нейрона зображується у вигляді темної вертикальної риски, під якою вказується кількість елементів входу R. Розмір  $\overline{B}$ ектора входу *p* вказується нижче символу *p* і дорівнює  $Rx1$ .

Вектор входу множиться на вектор-рядок W довжини R. Як розглядалося вище, константа 1 є входом, який множиться на скалярне зміщення *b*.

Входом *n* функції активації нейрона служить сума змішення  $b$  і добуток W · *p*. Ця сума перетвориться функцією активації *f*, на виході якої отримуємо вихід нейрона *а*, який в даному випадку є скалярною величиною.

Структурна схема, наведена на рис. 4.3, називається шаром мережі. Шар характеризується матрицею ваг W, зміщенням b, операціями множення W · p, підсумовуванням і функцією активації *f*. Вектор входів р зазвичай не включається в характеристики шару. Шоразу, коли використовується скорочене позначення мережі, розмірність матриць вказується під іменами векторно-матричних змінних (див. рис. 4.3). Ця система позначень пояснює будову мережі і пов'язану з нею матричну математику.

гричну математику.<br>*Функції активації*. Функції активації (передаточні функції) нейрона можуть мати різний вигляд. Функція активації f, як правило, належить до класу сигмоїдальних функцій, які мають дві горизонтальні асимптоти і одну точку перегину, з аргументом функції *n* (входом) і значенням функції а (виходом).

ь<br>Розглянемо три найбільш поширені форми функції активації.

Одинична функція активації з жорстким обмеженням hardlim.

Ця функція описується співвідношенням  $a =$  hardlim  $(n) = 1$  $(n)$  і показана на рис. 4.4.

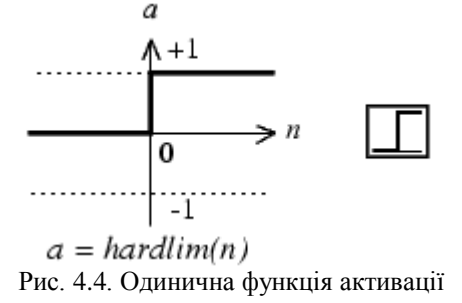

Вона дорівнює 0, якщо *n* <0, і дорівнює 1, якщо *n* ≥ 0.

Щоб побудувати графік цієї функції в діапазоні значень входу від -5 до +5, необхідно ввести наступні оператори мови MATLAB в командному вікні:

 $n = -5:0.1:5$ 

plot $(n, \text{hardlim}(n), 'b +$ :');

*Ʌɿɧɿɣɧɚ ɮɭɧɤɰɿɹ ɚɤɬɢɜɚɰɿʀ* purelin.

Ця функція описується співвідношенням  $a =$  purelin  $(n) = n$  і показана на рис. 4.5.

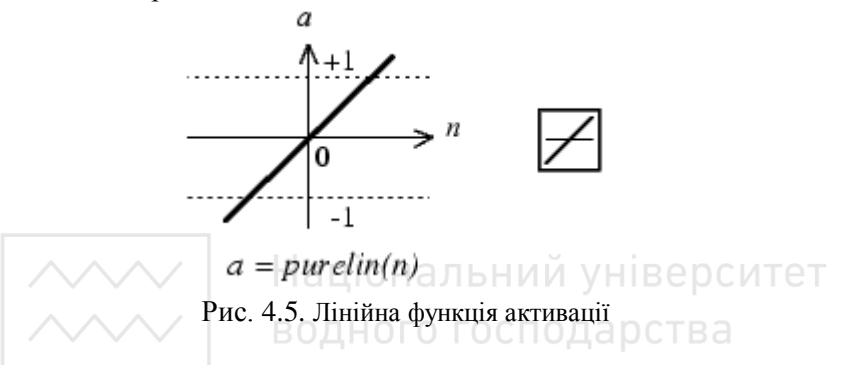

Щоб побудувати графік цієї функції в діапазоні значень входу від -5 до +5, необхідно ввести наступні оператори мови MATLAB в командному вікні:

*n*=-5:0.1:5;

 $plot(n, purelin(n), 'b+.')$ ;

*Ʌɨɝɿɫɬɢɱɧɚ ɮɭɧɤɰɿɹ ɚɤɬɢɜɚɰɿʀ* logsig

Ця функція описується співвідношенням  $a = \log sig(n) = 1 / (1$  $+ \exp(-n)$ ) і показана на рис. 4.6.

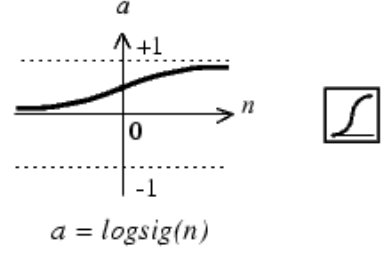

Рис. 4.6. Логістична функція активації

Дана функція належить до класу сигмоїдальних функцій, і її аргумент може приймати будь-яке значення в діапазоні від -∞ до  $+ \infty$ , а вихід змінюється в діапазоні від 0 до 1. Завдяки властивості диференціювання (немає точок розриву) ця функція часто використовується в мережах з навчанням на основі методу зворотного поширення помилки.

Шоб побудувати графік цієї функції в діапазоні значень входу від -5 до +5, необхідно ввести наступні оператори мови MATLAB в команлному вікні:

*n*=-5:0.1:5;

 $plot(n, \text{log}i(n), 'b+.')$ ;

На збільшеній структурній схемі для позначення типу функції активації застосовують спеціальні графічні символи; деякі з них наведені на рис. 4.7, де *а* - ступінчаста, *б* - лінійна, *в* логістична.

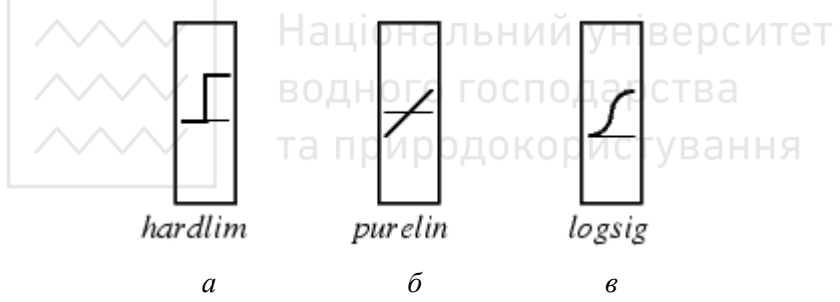

Рис. 4.7. Графічні символи позначення функції активації

# Побудова графіків функцій однієї змінної в системі **MATLAB.**

Для побудови графіка функції однієї змінної в системі MATLAB використовується оператор plot. При цьому графіки будуються в окремих масштабованих і переміщуваних вікнах. Наприклад, для побудови графіка функції sin x достатньо спочатку задати діапазон і крок зміни аргументу, а потім використовувати оператор plot (рис. 4.8):

 $x=-5:0.1:5$ ;  $plot(x,sin(x))$ 

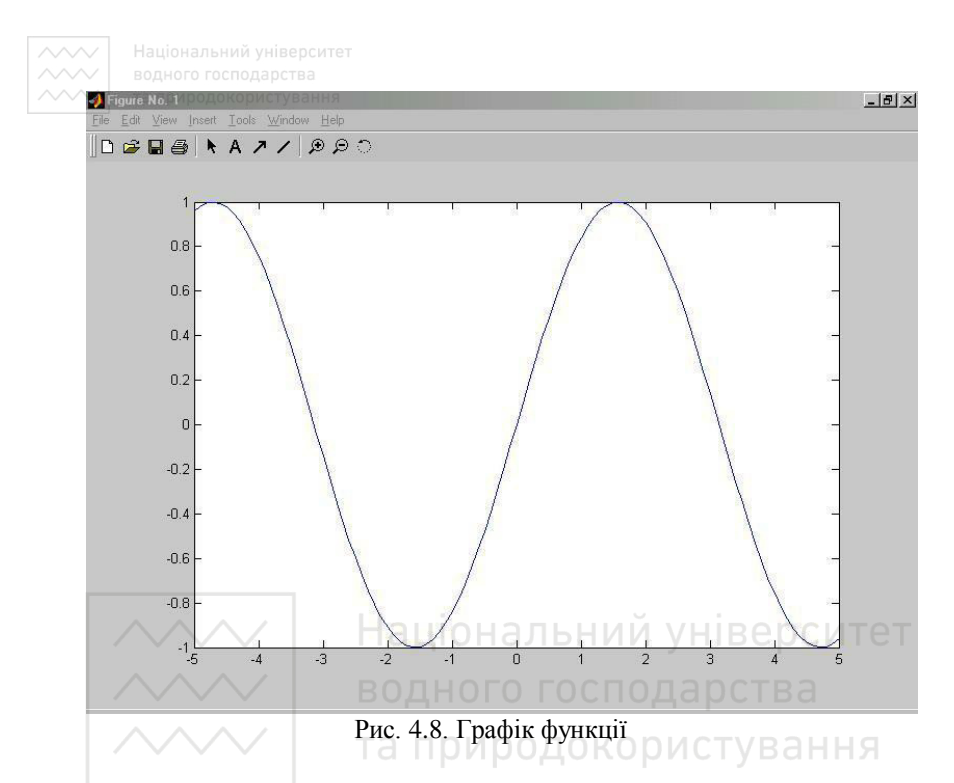

Оператор plot є потужним інструментом для побудови графіків функцій однієї змінної. Він дозволяє будувати графіки відразу декількох функцій і має різні форми, синтаксис яких можна дізнатися, скориставшись командою help plot.

# Порядок виконання роботи

1. Побудувати графіки функцій активації в заданих діапазонах значень відповідно до варіанта (табл. 4.1), використовуючи функцію plot.

2. Використовуючи функцію plot, побудувати графіки всіх заданих функцій, згідно з варіантом, в одному графічному вікні.

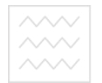

# $Ta6\pi$  4.1.

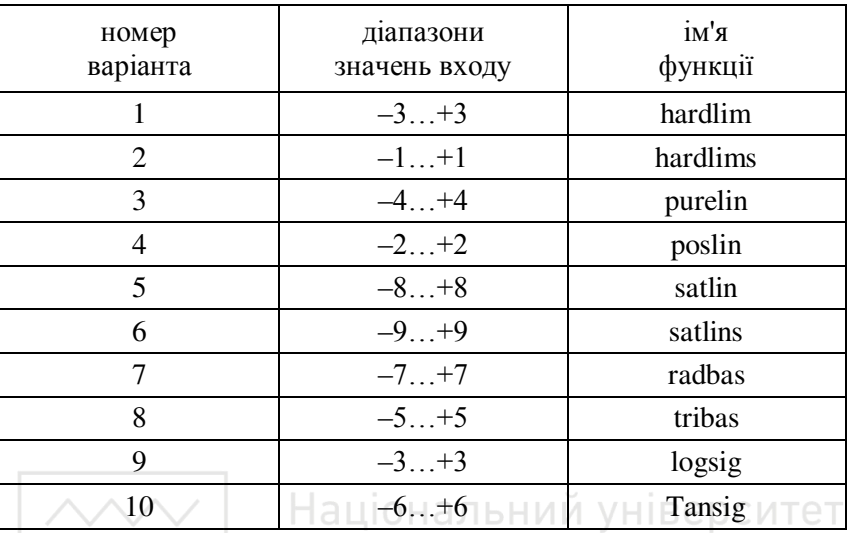

За результатами виконання лабораторної роботи скласти звіт, який повинен містити:

- Мету лабораторної роботи;

- Графіки функцій;

- Висновки.

# Контрольні питання

 $1.$  Шо  $\epsilon$  елементарною частинкою нейронної мережі?

2. Який вигляд має структура нейрона з єдиним скалярним входом?

3. Наведіть рівняння нейрона зі зміщенням.

4. В чому особливість нейрона з векторним входом?

5. Назвіть найбільш поширені форми функції активації нейрона.

6. Що називають шаром мережі?

7. Яким співвілношенням описується лінійна функція активації purelin?

8. Який оператор використовується для побудови графіка функції однієї змінної в системі MATLAB?